# Обработка поступления товара на склад в Mobile SMARTS

Последние изменения: 2024-03-26

## Mobile SMARTS

Процесс поступления товара

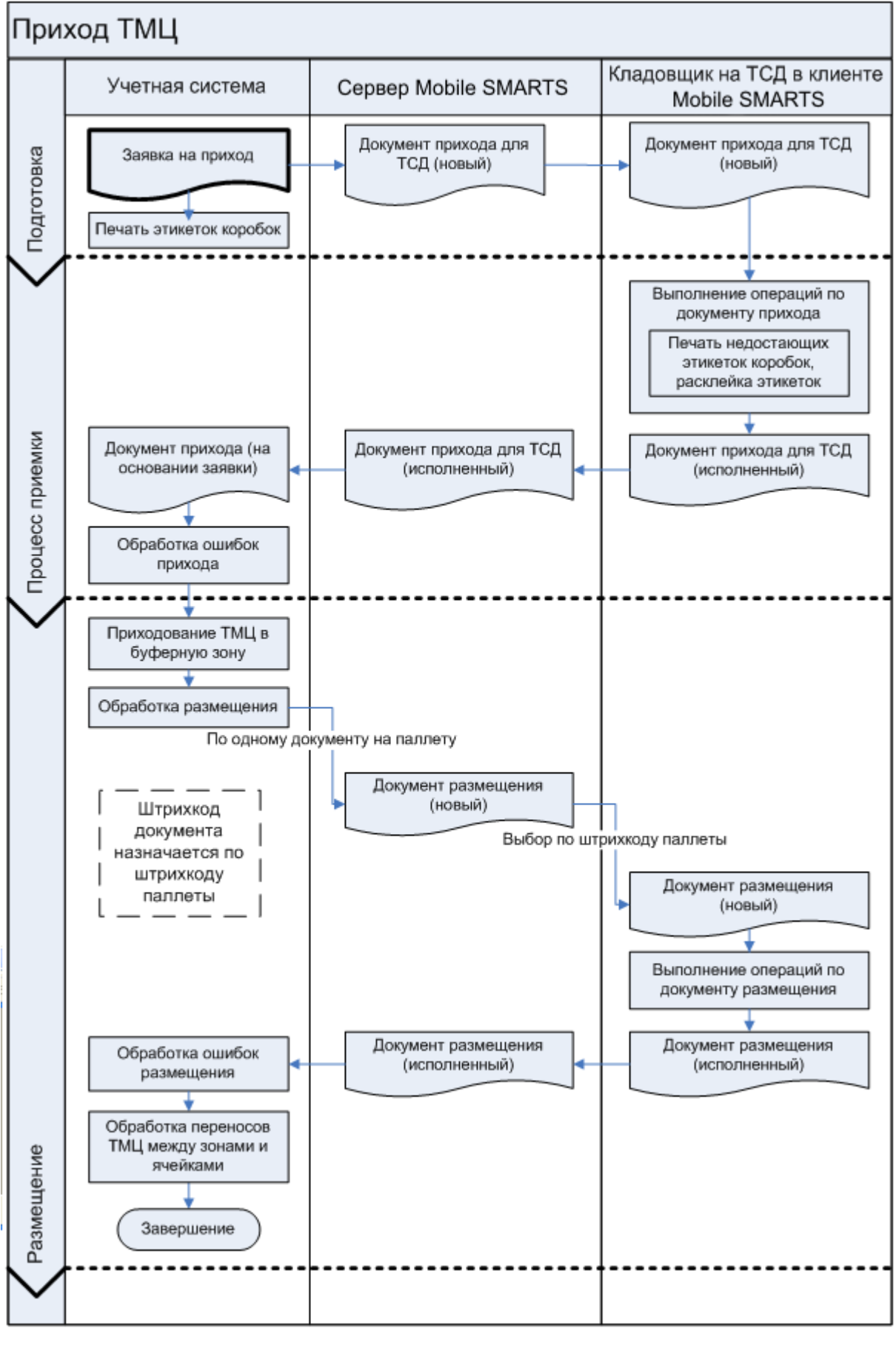

склад

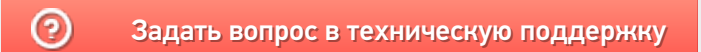

## Формирование и выдача накладных на приход в Mobile SMARTS

Последние изменения: 2024-03-26

## **Mobile SMARTS**

Формирование и выдача накладных на приход в учетной системе происходит следующим образом:

- 1. Учетная система использует информацию о пришедших палетах для формирования документов размещения палет в места хранения (стеллажные или напольные);
- 2. Учетная система создает на основе своих документов размещения экземпляры документов Mobile SMARTS типа «Размещение» и заполняет в них следующие поля:
	- Штрихкод документа «Размещение» = штрихкоду размещаемой палеты;
	- В единственной строке документа поле ячейки №1 = ячейке размещения, а поле палеты = палете.
- 3. Если есть предпочтения по выдаче конкретных заданий конкретным погрузчикам или группам погрузчиков, заполняется поле «Appointment»;
- 4. Система отсылает документы на сервер Mobile SMARTS.

### Не нашли что искали?

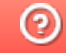

Задать вопрос в техническую поддержку

## Обработка процесса регистрации прихода в Mobile SMARTS

Последние изменения: 2024-03-26

### Mobile SMARTS

Обработка процесса регистрации прихода происходит следующим образом:

- 1. Учетная система создает на основе своих документов заявок на приход экземпляры документов Mobile SMARTS типа «Приемка» и отсылает их на сервер;
- 2. Один из свободных кладовщиков с мобильным терминалом получает задание на приемку и начинает его выполнять;
- 3. Водитель автопогрузчика исполняет документ согласно схеме обработке документов типа «Размещение»;
- 4. После регистрации всех позиций документ уходит на сервер, и учетная система загружает его назад (вручную, по событию от сервера или периодическим опросом), анализирует наличие ошибок, изменений и создает на основе документа Mobile SMARTS собственную накладную на приход, в которой отражается заявленное и фактическое количество.

Схема регистрации прихода (палет) на мобильном терминале:

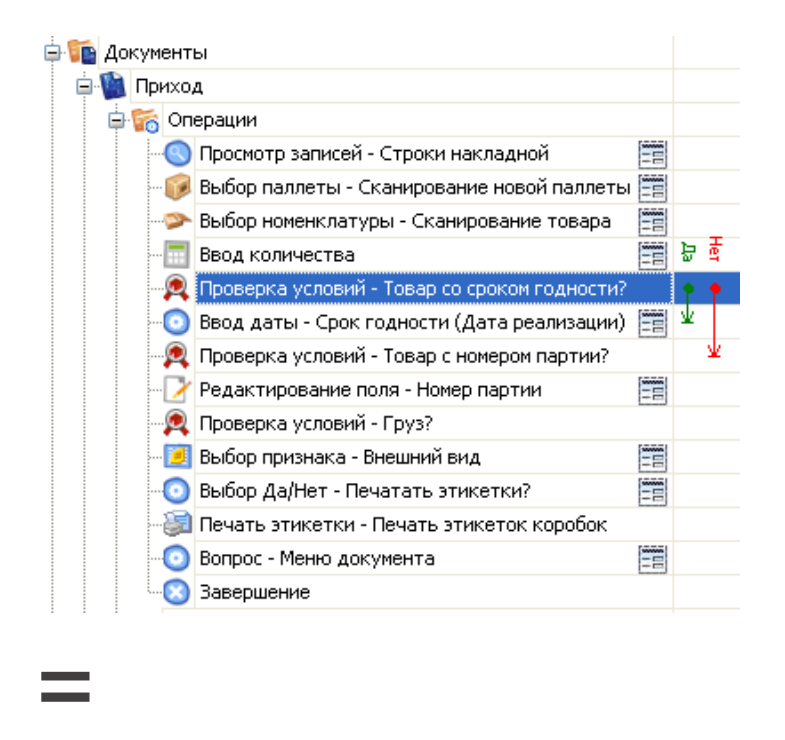

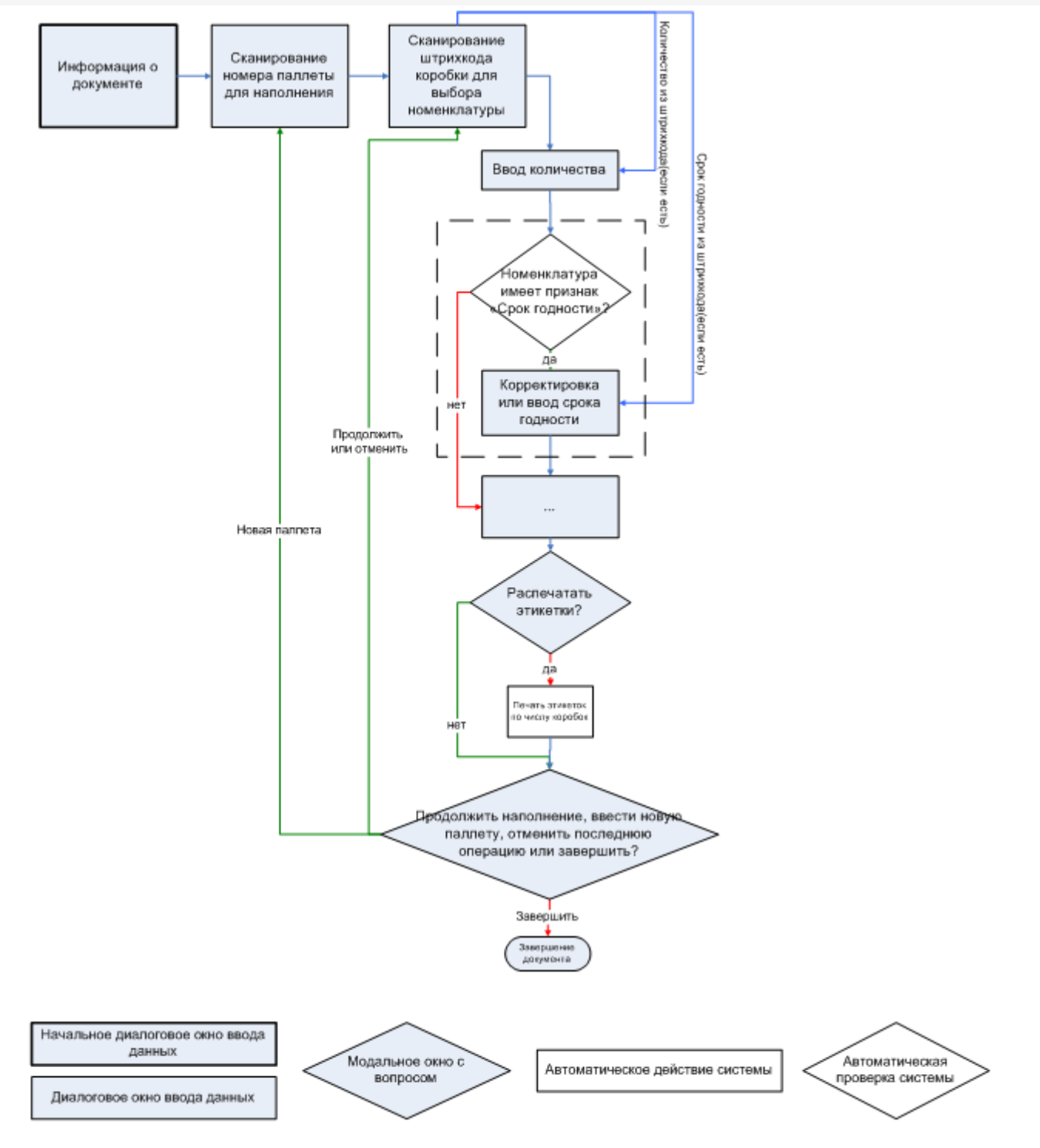

#### Не нашли что искали?

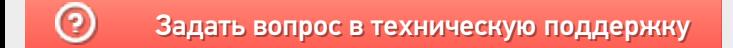

# Формирование и выдача работ на размещение грузов в Mobile SMARTS

Последние изменения: 2024-03-

### **Mobile SMARTS**

Формирование и выдача работ на размещение грузов в учетной системе происходит следующим образом:

- 1. Учетная система использует информацию о пришедших палетах для формирования фокументов размещения палет в места хранения (стеллажные или напольные);
- 2. Учетная система создает на основе своих документов размещения экземпляры документов Mobile SMARTS типа «Размещение» и заполняет в них следующие поля:
	- Штрихкод документа «Размещение» = штрихкоду размещаемой палеты;
	- В единственной строке документа поле ячейки №1 = ячейке размещения, а поле палеты = палете.
- 3. Если есть предпочтения по выдаче конкретных заданий конкретным погрузчикам или группам погрузчиков, заполняется поле «UserId»;
- 4. Система отсылает документы на сервер Mobile SMARTS.

### Не нашли что искали?

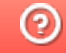

Задать вопрос в техническую поддержку

## Обработка процесса размещения грузов в Mobile SMARTS

Последние изменения: 2024-03-26

## Mobile SMARTS

Обработка процесса размещения грузов (палет) происходит следующим образом:

- 1. Учетная система создает на основе своих документов размещения экземпляры документов Mobile SMARTS типа «Размещение» и отсылает их на сервер;
- 2. Водитель автопогрузчика подъезжает к произвольной палете в зоне прихода и сканирует штрихкод ее этикетки (которая была нанесена во время операции прихода/поступления). По этому штрихкоду с сервера Mobile SMARTS вынимается соответствующий документ размещения палеты, содержащей единственную строку в табличной части, объясняющую куда эту палету разместить. У каждого документа может быть штрихкод, у этого документа он такой же, как и у палеты, которую нужно разместить согласно этому документу;
- 3. Водитель автопогрузчика исполняет документ согласно схеме обработке документов типа «Размещение»;
- 4. Документ уходит на сервер и учетная система загружает его назад (вручную, по событию от сервера или периодическим опросом), анализирует наличие ошибок, изменений и корректирует в соответствии с этим остатки и свои дальнейшие действия.

Схема обработки документа размещения грузов (палет) на мобильном терминале

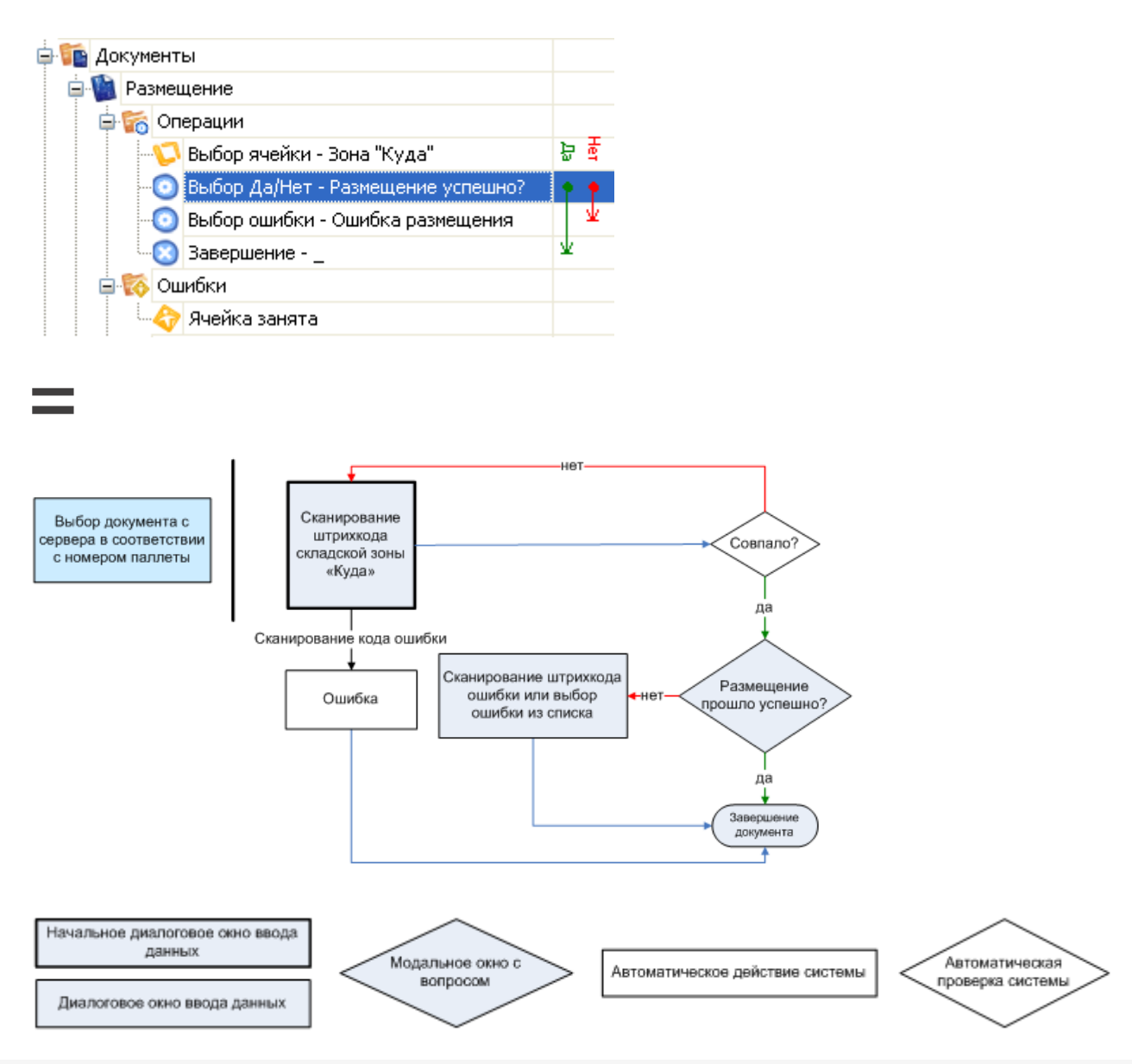

## Не нашли что искали?

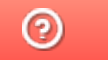

Задать вопрос в техническую поддержку